SOLUCIÓN DE ESTUDIOS DE CASOS BAJO EL USO DE TECNOLOGÍA CISCO

FRANCISCO ALDEMAR OLIVA GUEVARA

UNIVERSIDAD ABIERTA Y A DISTANCIA UNAD ESCUELA CIENCIAS BÁSICAS, TECNOLOGÍA E INGENIERÍA ECBTI DIPLOMADO CISCO VALLE DEL GUAMUEZ 2018

# SOLUCIÓN DE ESTUDIOS DE CASOS BAJO EL USO DE TECNOLOGÍA CISCO

FRANCISCO ALDEMAR OLIVA GUEVARA

Diplomado en redes como opción de grado

GIOVANNI ALBERTO BRACHO TUTOR

UNIVERSIDAD ABIERTA Y A DISTANCIA UNAD ESCUELA CIENCIAS BÁSICAS, TECNOLOGÍA E INGENIERÍA ECBTI DIPLOMADO CISCO VALLE DEL GUAMUEZ 2018

Valle del Guamuéz 19, dic, 2018)

NOTA DE ACEPTACION

<u> 1989 - Jan James James Jan James James James James James James James James James James James James James Jam</u>

Presidente del jurado

Jurado

# AGRADECIMIENTOS

Doy gracias a Dios principalmente por permitirme culminar con éxito los estudios. Al tutor Giovanni Alberto Bracho por su apoyo y dedicación.

A mi esposa, mis padres, mis hermanos y compañeros por su ayuda incondicional.

# **TABLA DE CONTENIDO**

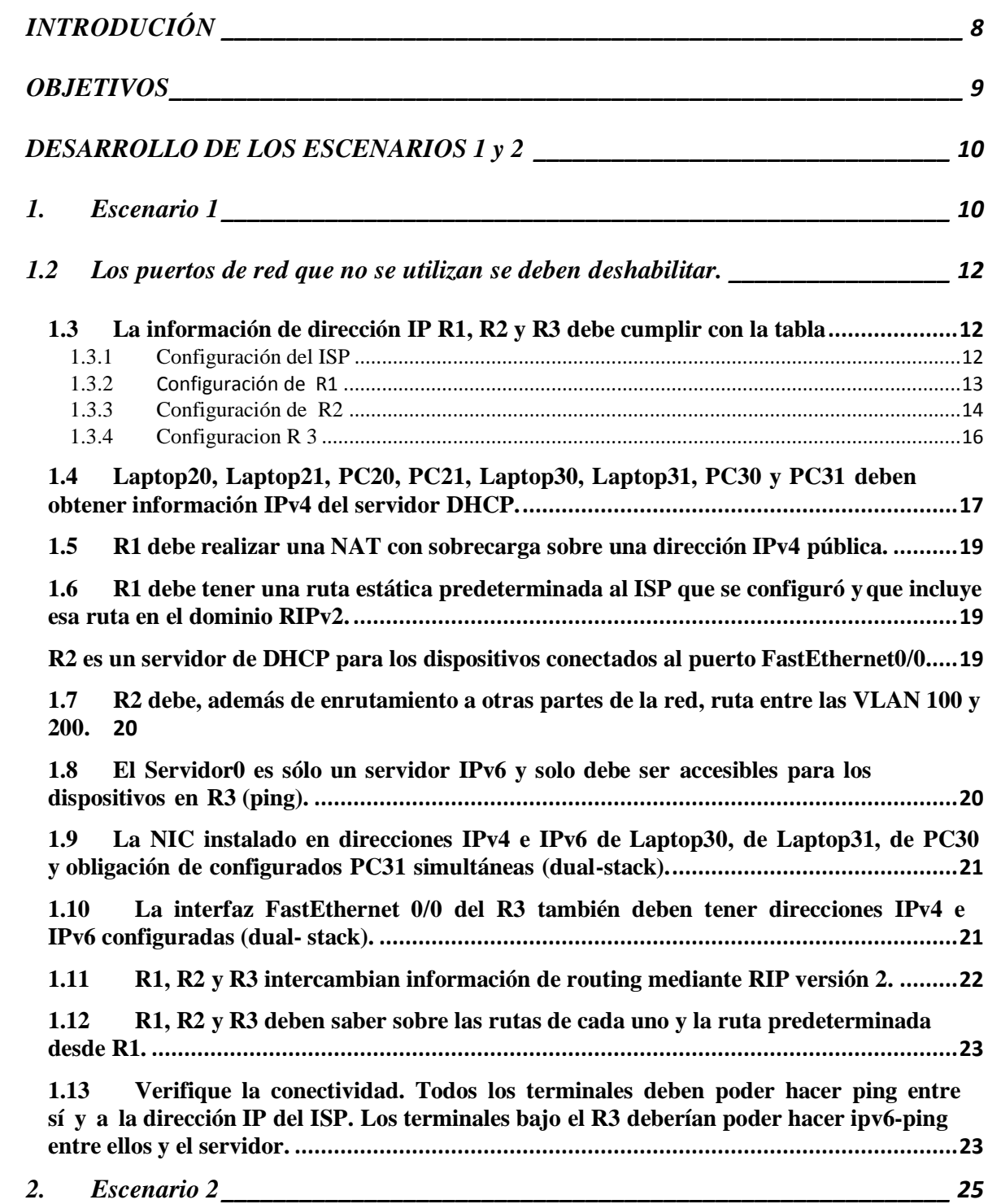

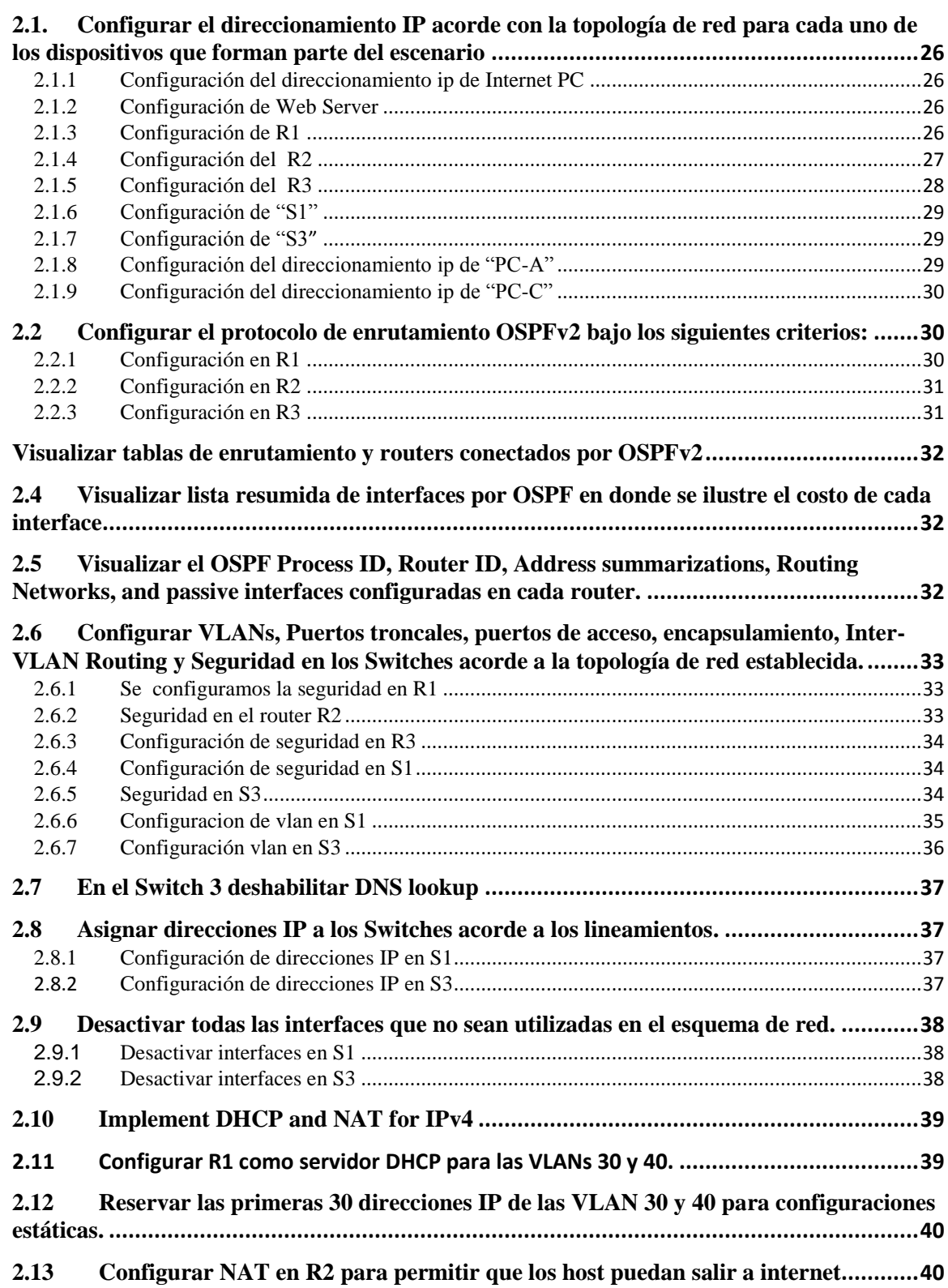

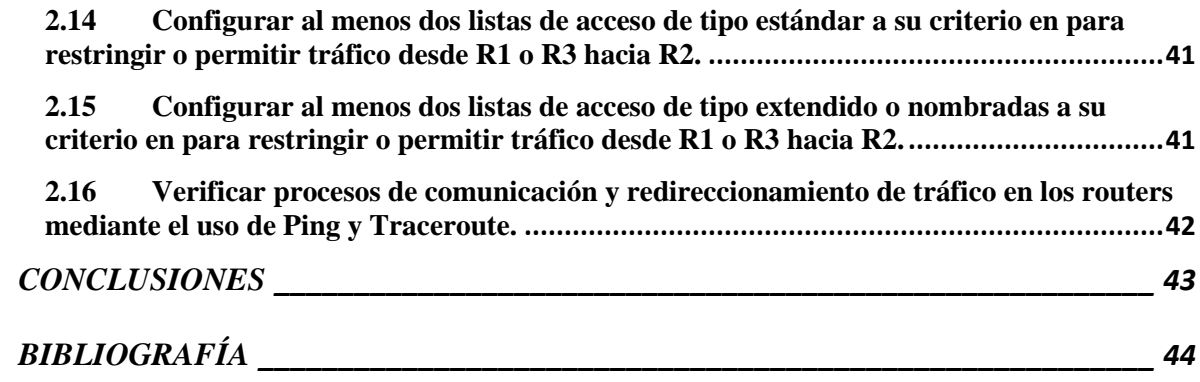

# **INTRODUCIÓN**

<span id="page-7-0"></span>Las redes de comunicación, nos ayudan a comunicarnos con personas de diferentes partes del mundo, es una herramienta fundamental, que con ella podemos trabajar desde casa, estudiar, hacer llamadas y video llamadas, estar informados de las cosas que pasan por el mundo entero, también hacer negocios.

A continuación en esta actividad conoceremos sobre implementación NAT, de los servidores DHCP, RIPV2 y el Routing entre VLAN, los enlaces troncales y los códigos para su ejecución. Por medio del simulador de redes de CISCO packet tracer.

#### **OBJETIVOS**

<span id="page-8-0"></span>Desarrollar los dos escenarios planteados con su respectiva documentación de cada proceso realizado como son:

- **El escenario uno** configuración de PAT, servidor DHCP configuración de vlan, direcciones trocales con su debida documentación en IPv4 y IPv6.
- **Escenario dos** configuración de dirección IP protocolos de enrutamiento OSPFv2 listas de acceso, creación y configuración de Vlan puertos trocales y DHCP en IPV4

# <span id="page-9-1"></span><span id="page-9-0"></span>**1. Escenario 1**

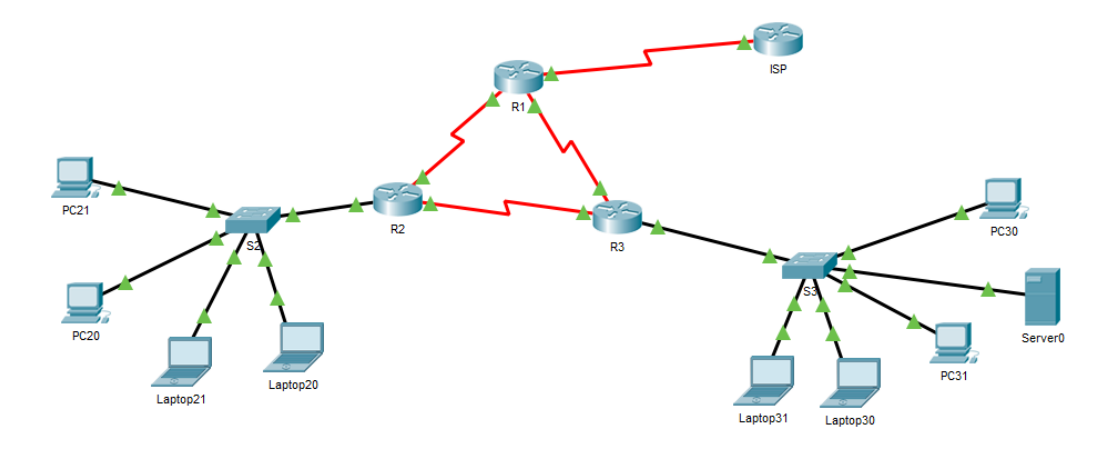

# **Tabla de direccionamiento**

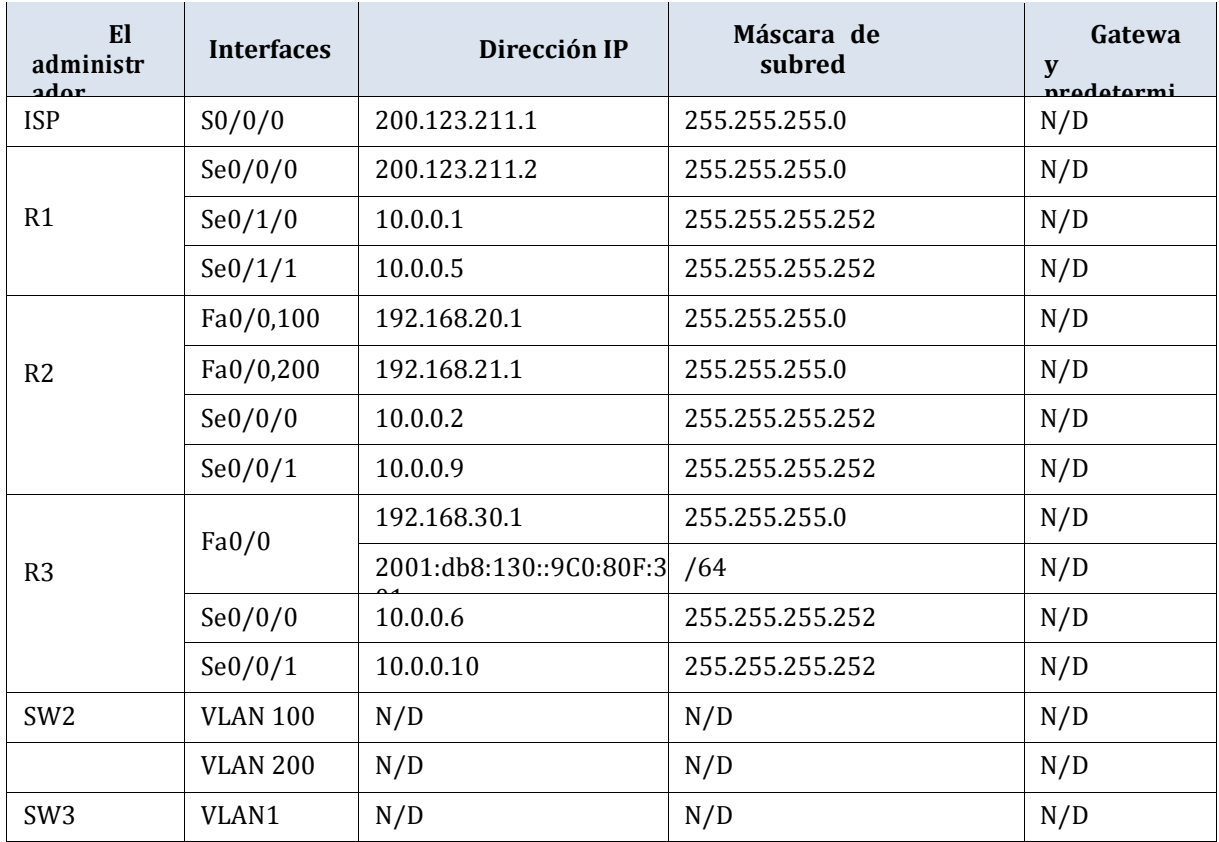

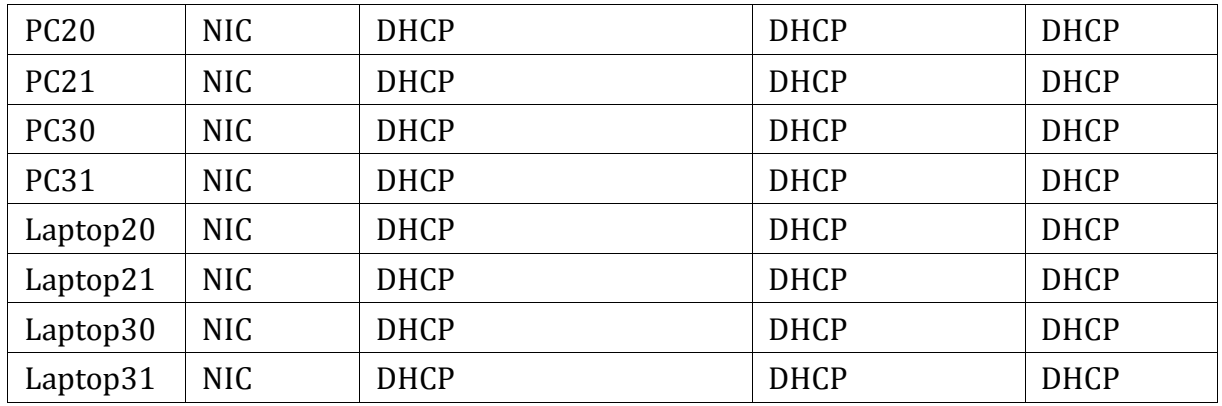

#### **Tabla de asignación de VLAN y de puertos**

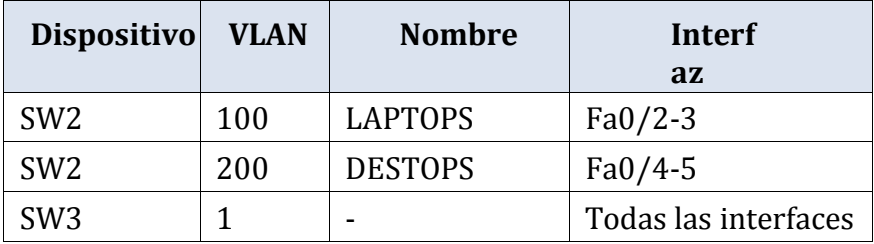

#### **Tabla de enlaces troncales**

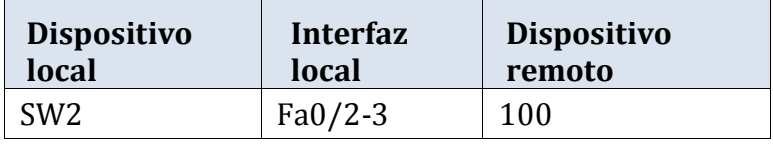

## **Situación**

En esta actividad, demostrará y reforzará su capacidad para implementar NAT, servidor de DHCP, RIPV2 y el routing entre VLAN, incluida la configuración de direcciones IP, las VLAN, los enlaces troncales y las subinterfaces. Todas las pruebas de alcance deben realizarse a través de ping únicamente.

#### **Descripción de las actividades**

**1.1 SW1 VLAN y las asignaciones de puertos de VLAN deben cumplir con la tabla 1***.*

Switch> enable Switch# config t Enter configuration commands, one per line. End with CNTL/Z. Switch(config)# no ip domain-lookup Switch(config)# hostname S2 S2(config)# vlan 100 S2(config-vlan)# no shut % Invalid input detected at '^' marker. S2(config-vlan)# exit S2(config)# int vlan100 S2(config-if)# %LINK-5-CHANGED: Interface Vlan100, changed state to up

S2(config-if)# exit S2(config)# int range f0/2-3 S2(config-if-range)# switchport access vlan 100 S2(config-if-range)#exit S2(config)# vlan 200 S2(config-vlan)# exit S2(config)# int range f0/4-5 S2(config-if-range)# switchport access vlan 200 S2(config-if-range)# exit S2(config)# no shut

#### <span id="page-11-0"></span>**1.2 Los puertos de red que no se utilizan se deben deshabilitar.**

S2(config-if-range)# int range f0/6-24 S2(config-if-range)# shutdown

%LINK-5-CHANGED: Interface FastEthernet0/6, changed state to administratively down

S2(config-if-range)# exit

# <span id="page-11-1"></span>**1.3 La información de dirección IP R1, R2 y R3 debe cumplir con la tabla**

#### **1.3.1 Configuración del ISP**

<span id="page-11-2"></span>Router> ENABLE Router# config t Enter configuration commands, one per line. End with CNTL/Z. Router(config)# no ip domain-lookup Router(config)# hostname ISP ISP(config)# enable password class

 $ISP(config)\#$  li con 0 ISP(config-line)# password cisco ISP(config-line)# login ISP(config-line)# logging synchronous ISP(config-line)# exit ISP(config)# line vty  $0.15$ ISP(config-line)#password cisco ISP(config-line)# login ISP(config-line)# exit ISP(config)# banner motd # prohibido el acceso no autorizado # ISP(config)# int s0/0/0 ISP(config-if)# ip address 200.123.211.1 255.255.255.0 ISP(config-if)# no shut

%LINK-5-CHANGED: Interface Serial0/0/0, changed state to down ISP(config-if)#

# **1.3.2 Configuración de R1**

<span id="page-12-0"></span>Router> enable Router# config t Enter configuration commands, one per line. End with CNTL/Z. Router(config)# no domain-lookup  $\wedge$ % Invalid input detected at '^' marker. Router(config)# no ip domain-lookup Router(config)# hostname R1 R1(config)# service password-encryption R1(config)#enable secret class  $R1$ (config)# line con 0 R1(config-line)# password cisco R1(config-line)#login R1(config-line)#logging synchronous R1(config-line)# exit  $R1$ (config)# line vty 0 15 R1(config-line)# password cisco R1(config-line)#login R1(config-line)# exit R1(config)# banner # acceso denegado a personal no autorizado #  $\wedge$ % Invalid input detected at '^' marker. R1(config)# banner motd # acceso denegado a personal no autorizado #  $R1$ (config)# int s0/0/0 R1(config-if)# ip address 200.123.211.2 255.255.255.0 R1(config-if)# clock rate 128000

R1(config-if)# no shutdown

R1(config-if)# %LINK-5-CHANGED: Interface Serial0/0/0, changed state to up

 $R1$ (config-if)# %LINEPROTO-5-UPDOWN: Line protocol on Interface Serial0/0/0, changed state to up

 $R1$ (config-if)# R1(config-if)# exit  $R1$ (config)# int s0/1/0 R1(config-if)# ip address 10.0.0.1 255.255.255.252 R1(config-if)# clock rate 128000 This command applies only to DCE interfaces R1(config-if)# no shutdown

%LINK-5-CHANGED: Interface Serial0/1/0, changed state to down  $R1$ (config-if)# exit  $R1$ (config)# int s0/1/1 R1(config-if)# ip address 10.0.0.5 255.255.255.252 R1(config-if)# clock rate 128000 This command applies only to DCE interfaces R1(config-if)# no shutdown

%LINK-5-CHANGED: Interface Serial0/1/1, changed state to down R1(config-if)# wr copy run start  $\boldsymbol{\wedge}$ % Invalid input detected at '^' marker. R1(config-if)# end R1# %SYS-5-CONFIG\_I: Configured from console by console

R1# copy run start Destination filename [startup-config]? Building configuration...  $[OK]$ R1#

#### **1.3.3 Configuración de R2**

<span id="page-13-0"></span>Router(config)# hostname R2 R2(config)# service password-encryption R2(config)# banner motd # Prohibido el acceso no autorizado #  $R2$ (config)# int f0/0.100

R2(config-subif)# encapsulation dot1Q 20 R2(config-subif)# ip address 192.168.20.1 255.255.255.0 R2(config-subif)# int f0/0.200 R2(config-subif)# encapsulation dot1Q 21 R2(config-subif)# ip address 192.168.21.1 255.255.255.0 R2(config-subif)# exit  $R2$ (config)# int f0/0  $R2$ (config-if)# no shut

 $R2$ (config-if)# %LINK-5-CHANGED: Interface FastEthernet0/0, changed state to up

%LINK-5-CHANGED: Interface FastEthernet0/0.100, changed state to up

%LINK-5-CHANGED: Interface FastEthernet0/0.200, changed state to up

R2(config-if)# exit  $R2$ (config)# int s0/0/0 R2(config-if)# ip address 10.0.0.2 255.255.255.252 R2(config-if)# clock rate 128000 R2(config-if)# no shut

%LINK-5-CHANGED: Interface Serial0/0/0, changed state to down  $R2$ (config-if)#  $R2$ (config-if)# exit  $R2$ (config)# int s0/0/1 R2(config-if)# ip address 10.0.0.9 255.255.255.252  $R2$ (config-if)# no shut

%LINK-5-CHANGED: Interface Serial0/0/1, changed state to down R2(config-if)#R2(config-if)# ip address 10.0.0.2 255.255.255.252 R2(config-if)# clock rate 128000  $R2$ (config-if)# no shut

 $R2$ (config-if)# %LINK-5-CHANGED: Interface Serial0/0/0, changed state to up

 $R2$ (config-if)# exit  $R2$ (config)# inte %LINEPROTO-5-UPDOWN: Line protocol on Interface Serial0/0/0, changed state to up

R2(config)# inte s0/0/1 R2(config-if)# ip address 10.0.0.9 255.255.255.252 R2(config-if)# clock rate 128000  $R2$ (config-if)# no shut

 $R2$ (config-if)# %LINK-5-CHANGED: Interface Serial0/0/1, changed state to up

 $R2$ (config-if)#

<span id="page-15-0"></span>%LINEPROTO-5-UPDOWN: Line protocol on Interface Serial0/0/1, changed state to up

#### **1.3.4 Configuracion R 3**

Router> enable Router# config t Enter configuration commands, one per line. End with CNTL/Z. Router(config)# no ip domain-lookup Router(config)# hostname R3 R3(config)# service password-encryption R3(config)# enable secret class  $R3$ (config)# line con 0 R3(config-line)# password cisco R3(config-line)# login R3(config-line)# loggin synchronous R3(config-line)# exit R3(config)# line vty 0 15 R3(config-line)# password cisco R3(config-line)# login R3(config-line)# exit R3(config)# banner motd # Prohibido el acceso #  $R3$ (config)# int s0/0/0 R3(config-if)# ip address 10.0.0.2 255.255.255.252 R3(config-if)# clock rate 128000 This command applies only to DCE interfaces  $R3$ (config-if)# no shut

%LINK-5-CHANGED: Interface Serial0/0/0, changed state to down R3(config-if)# exit R3(config)# int  $s0/0/1$ R3(config-if)# ip address 10.0.0.10 255.255.255.252 R3(config-if)# clock rate 128000 R3(config-if)# no shut

R3(config-if)# exit R3(config)# int f0/0 R3(config-if)# ip address 192.168.30.1 255.255.255.0 R3(config-if)# no shut

R3# copy run start Destination filename [startup-config]? Building configuration... [OK] R3#

# <span id="page-16-0"></span>**1.4 Laptop20, Laptop21, PC20, PC21, Laptop30, Laptop31, PC30 y PC31 deben obtener información IPv4 del servidor DHCP.**

Laptop 20

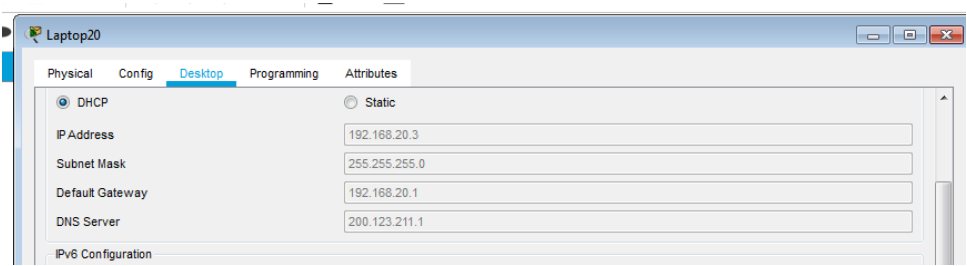

# Laptop 21

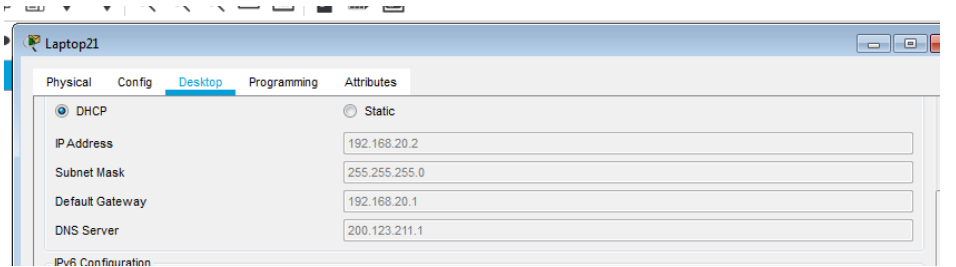

#### Pc20

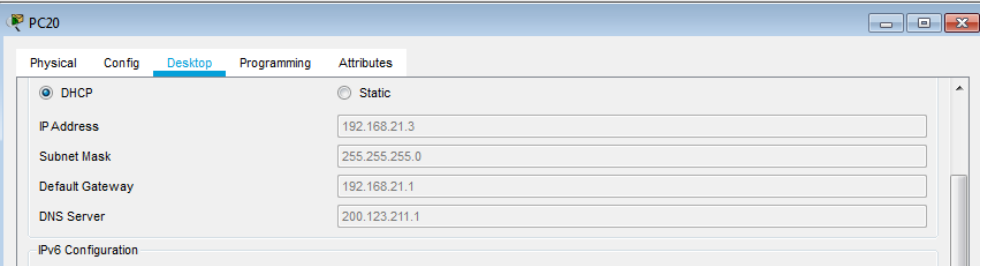

#### Pc21

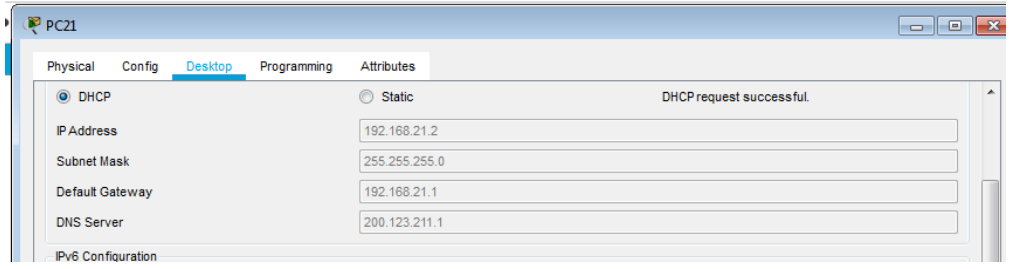

# Laptop 30

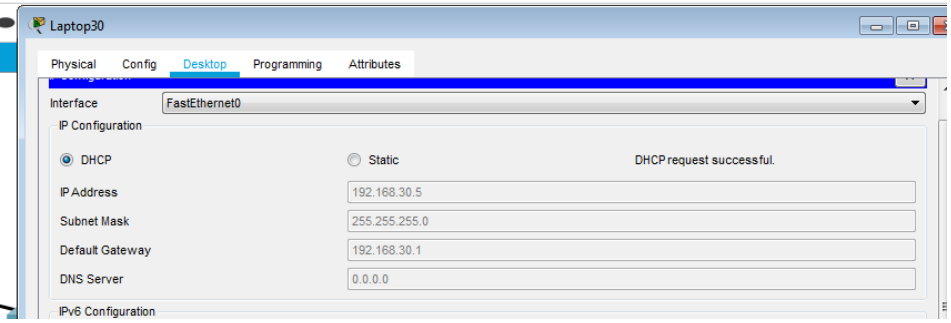

# Laptop31

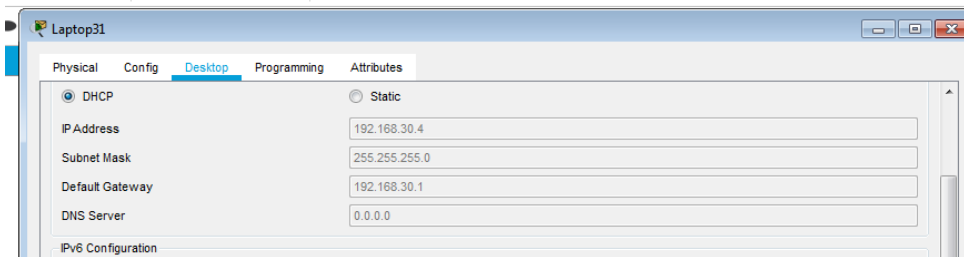

# Pc30

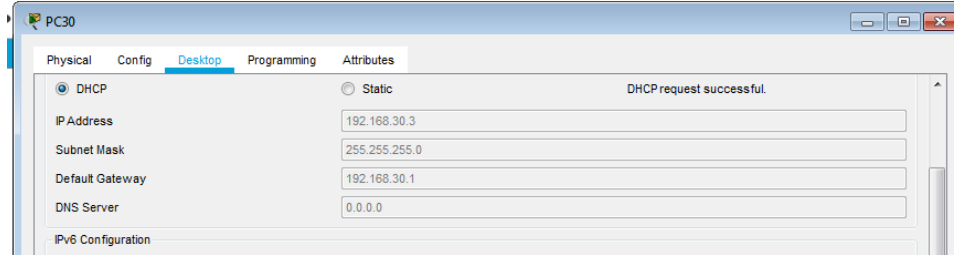

# Pc31

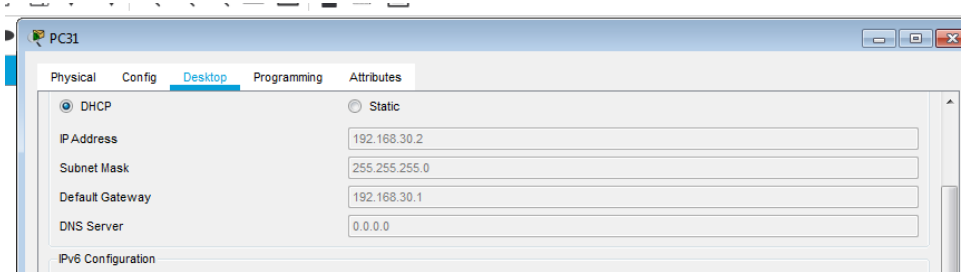

<span id="page-18-0"></span>**1.5 R1 debe realizar una NAT con sobrecarga sobre una dirección IPv4 pública. Asegúrese de que todos los terminales pueden comunicarse con Internet pública (haga ping a la dirección ISP) y la lista de acceso estándar se llama INSIDE-DEVS.**

 $R1$  enable R1# config t Enter configuration commands, one per line. End with CNTL/Z. R1(config)# ip nat pool NAT-POOL2 200.123.211.1 200.123.211.14 netmask 255.255.255.0 R1(config)# access-list 1 permit 192.168.0.0 0.0.255.255 R1(config)#ip nat inside source list 1 pool NAT-POOL2 overload R1(config)# interface serial0/0/0  $R1$ (config-if)# ip nat inside R1(config-if)# interface serial0/0/0 R1(config-if)# ip nat outside R1(config-if)#%SYS-5-CONFIG\_I: Configured from console by console

R1# show ip nat statistics Total translations: 0 (0 static, 0 dynamic, 0 extended) Outside Interfaces: Serial0/0/0 Inside Interfaces: Hits: 0 Misses: 0 Expired translations: 0 Dynamic mappings: -- Inside Source access-list 1 pool public\_access refCount 0 pool public\_access: netmask 255.255.255.224 start 200.123.210.4 end 200.123.210.10 type generic, total addresses 7 , allocated 0 (0%), misses 0

# <span id="page-18-1"></span>**1.6 R1 debe tener una ruta estática predeterminada al ISP que se configuró y que incluye esa ruta en el dominio RIPv2.**

10.0.0.0/30 via 200.123.211.1

# <span id="page-18-2"></span>**R2 es un servidor de DHCP para los dispositivos conectados al puerto FastEthernet0/0.**

R2(config)#ip dhcp pool desktops R2(dhcp-config)#network 192.168.20.0 255.255.255.0 R2(dhcp-config)#default-router 192.168.20.1 R2(dhcp-config)#ip dhcp pool desktops

R2(dhcp-config)#network 192.168.21.0 255.255.255.0 R2(dhcp-config)#default-router 192.168.20.1 R2(dhcp-config)# end

R2(config)# ip dhcp pool desktops R2(dhcp-config)# network 192.168.30.0 255.255.255.0 R2(dhcp-config)# default-router 192.168.30.1 R2(dhcp-config)# end R2#

#### <span id="page-19-0"></span>**1.7 R2 debe, además de enrutamiento a otras partes de la red, ruta entre las VLAN 100 y 200.**

R2(config)#int f0/0.100 R2(config-subif)# encapsulation dot1Q 100 R2(config-subif)#ip address 192.168.20.1 255.255.255.0 R2(config-subif)#int f0/0.200 R2(config-subif)# encapsulation dot1Q 200 R2(config-subif)#ip address 192.168.21.1 255.255.255.0 R2(config-subif)# exit R2(config)# int f0/0

# <span id="page-19-1"></span>**1.8 El Servidor0 es sólo un servidor IPv6 y solo debe ser accesibles para los dispositivos en R3 (ping).**

R3(config)# ipv6 unicast-routing R3(config)# int f0/0 R3(config-if)#ipv6 address 200:db8:130::9c0:80F:301/64 R3(config-if)# exit R3(config)# int f0/0

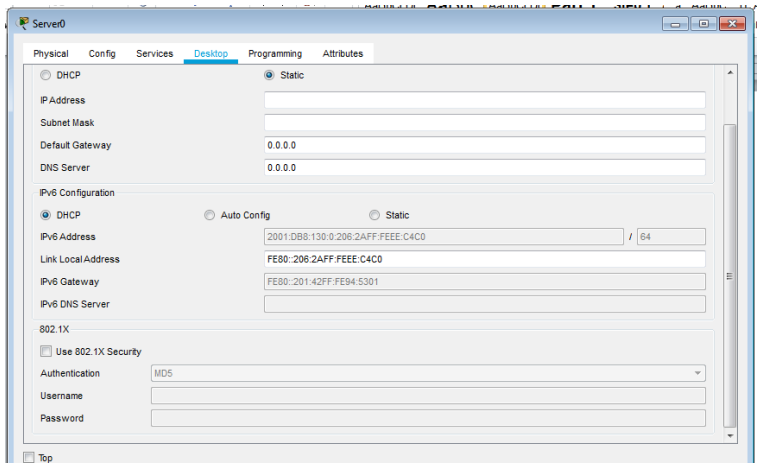

<span id="page-20-0"></span>**1.9 La NIC instalado en direcciones IPv4 e IPv6 de Laptop30, de Laptop31, de PC30 y obligación de configurados PC31 simultáneas (dual-stack). Las direcciones se deben configurar mediante DHCP y DHCPv6.**

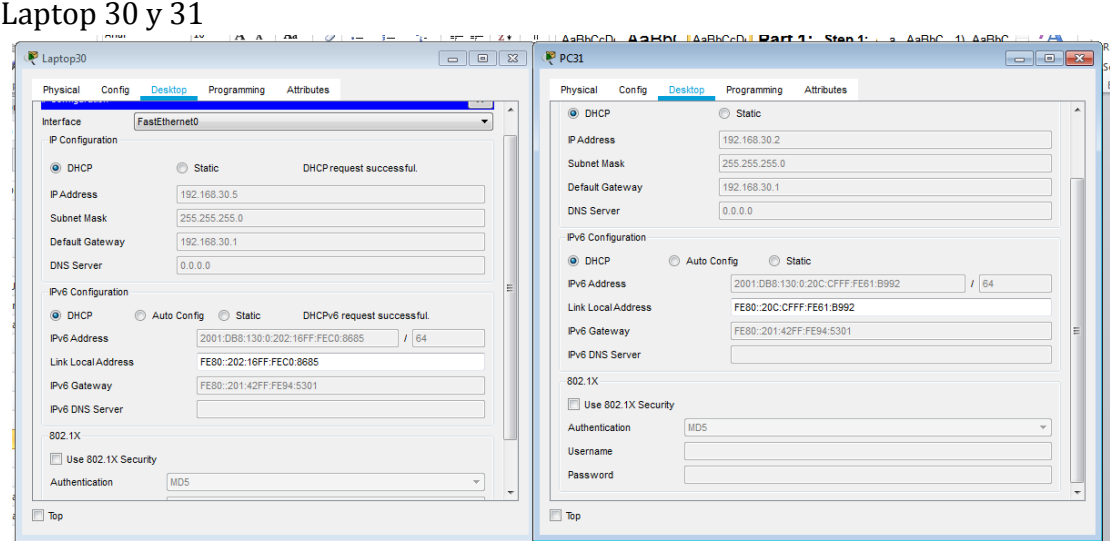

# Pc30 y 31

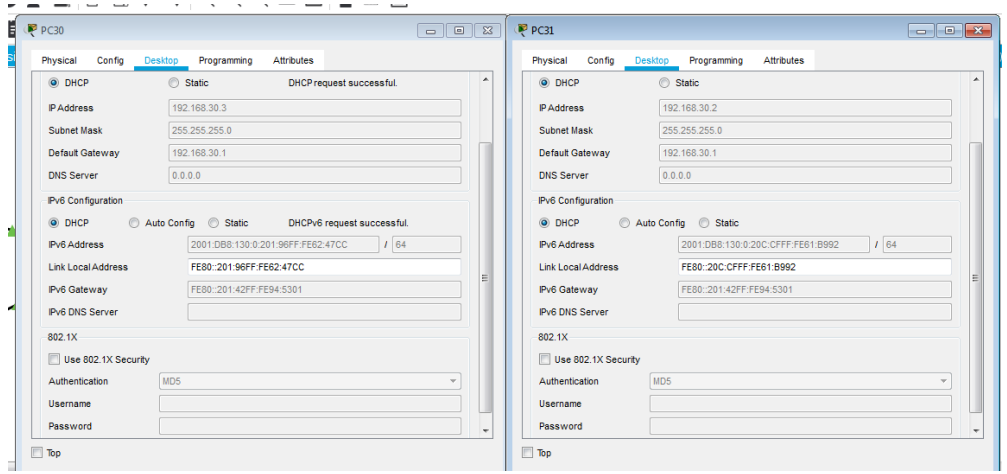

<span id="page-20-1"></span>**1.10 La interfaz FastEthernet 0/0 del R3 también deben tener direcciones IPv4 e IPv6 configuradas (dual- stack).**

R3(config)# ip dhcp pool desktops R3(dhcp-config)#network 192.168.30.0 255.255.255.0 R3(dhcp-config)#default-router 192.168.30.1

R3(config)#ipv6 dhcp pool prueba R3(config-dhcpv6)#prefix-delegation pool prueba R3(config-dhcpv6)# exit R3(config)#ipv6 general-prefix prueba 2001:db8:130::9c0:80f:300/64 R3(config)#ipv6 local pool prueba 2001:db8:130::9c0:80f:310/40 64 R3(config)# interface f0/0 R3(config-if)#ipv6 dhcp server prueba R3(config-if)# end R3#

#### <span id="page-21-0"></span>**1.11 R1, R2 y R3 intercambian información de routing mediante RIP versión 2.**

#### **1.11.1 Configuración router rip**

 $R1$ > enable R1# config t Enter configuration commands, one per line. End with CNTL/Z. R1(config)# router rip R1(config-router)# version 2 R1(config-router)#network 200.123.211.0 R1(config-router)#network 10.0.0.0 R1(config-router)#

R2# config t Enter configuration commands, one per line. End with CNTL/Z. R2(config)# router rip R2(config-router)# version 2 R2(config-router)# network 192.168.20.0 R2(config-router)# network 192.168.21.0 R2(config-router)# network 10.0.0.0 R2(config-router)#

R3> enable R3# confi t Enter configuration commands, one per line. End with CNTL/Z. R3(config)# router rip R3(config-router)# version 2 R3(config-router)#network 192.168.30.0 R3(config-router)#network 10.0.0.0

R3(config-router)# exit R3(config)#

R3# show ip route

Gateway of last resort is 10.0.0.5 to network 0.0.0.0

10.0.0.0/30 is subnetted, 3 subnets R 10.0.0.0 [120/1] via 10.0.0.5, 00:00:15, Serial0/0/0 C 10.0.0.4 is directly connected, Serial0/0/0 C 10.0.0.8 is directly connected, Serial0/0/1 R 192.168.20.0/24 [120/2] via 10.0.0.5, 00:00:15, Serial0/0/0 R 192.168.21.0/24 [120/2] via 10.0.0.5, 00:00:15, Serial0/0/0 C 192.168.30.0/24 is directly connected, FastEthernet0/0 R 200.123.211.0/24 [120/1] via 10.0.0.5, 00:00:15, Serial0/0/0 R\* 0.0.0.0/0 [120/1] via 10.0.0.5, 00:00:15, Serial0/0/0 R3#

# <span id="page-22-0"></span>**1.12 R1, R2 y R3 deben saber sobre las rutas de cada uno y la ruta predeterminada desde R1.**

R1# show protocol Global values: Internet Protocol routing is enabled FastEthernet0/0 is administratively down, line protocol is down FastEthernet0/1 is administratively down, line protocol is down Serial $0/0/0$  is up, line protocol is up Internet address is 200.123.211.2/24 Serial0/0/1 is administratively down, line protocol is down Serial $0/1/0$  is up, line protocol is up Internet address is 10.0.0.1/30 Serial $0/1/1$  is up, line protocol is up Internet address is 10.0.0.5/30

Vlan1 is administratively down, line protocol is down

# <span id="page-22-1"></span>**1.13 Verifique la conectividad. Todos los terminales deben poder hacer ping entre sí y a la dirección IP del ISP. Los terminales bajo el R3 deberían poder hacer ipv6-ping entre ellos y el servidor.**

Ping de la laptop30 a la pc 21 192.168.20.1 y al ISP 200.123.211.1

![](_page_23_Picture_1.jpeg)

# Ping de la PC21 a la PC31 y al ISP

![](_page_23_Picture_3.jpeg)

# <span id="page-24-0"></span>**2. Escenario 2**

Escenario Una empresa de Tecnología posee tres sucursales distribuidas en las ciudades de Miami, Bogotá y Buenos Aires, en donde el estudiante será el administrador de la red, el cual deberá configurar e interconectar entre sí cada uno de los dispositivos que forman parte del escenario, acorde con los lineamientos establecidos para el direccionamiento IP, protocolos de enrutamiento y demás aspectos que forman parte de la topología de red.

<span id="page-24-1"></span>![](_page_24_Figure_2.jpeg)

# <span id="page-25-0"></span>*2.1. Configurar el direccionamiento IP acorde con la topología de red para cada uno de los dispositivos que forman parte del escenario*

![](_page_25_Figure_1.jpeg)

Realizamos la topología como se muestra en la figura

#### <span id="page-25-1"></span>**2.1.1 Configuración del direccionamiento ip de Internet PC**

<span id="page-25-2"></span>Seleccionamos la configuración IP estática y configuramos lo siguiente: IP address: 209.165.200.230 Mascara de subred: 255.255.255.248 Gateway predeterminado: 209.165.200.225

#### **2.1.2 Configuración de Web Server**

<span id="page-25-3"></span>Seleccionamos la configuración IP estática y configuramos lo siguiente: IP address: 10.10.10.10 Mascara de subred: 255.255.255.0 Gateway predeterminado: 10.10.10.1

#### **2.1.3 Configuración de R1**

Router>enable Router#configure terminal Enter configuration commands, one per line. End with CNTL/Z. Router(config)#hostname R1 R1(config)#int s0/0/0 R1(config-if)#description connection to R2 R1(config-if)#ip add 172.31.21.1 255.255.255.252

R1(config-if)#clock rate 128000 R1(config-if)#no shutdown

<span id="page-26-0"></span>%LINK-5-CHANGED: Interface Serial0/0/0, changed state to down R1(config-if)# R1(config-if)#exit R1(config)#ip route 0.0.0.0 0.0.0.0 s0/0/0 R1(config)#

# **2.1.4 Configuración del R2**

Router>enable Router#configure terminal Enter configuration commands, one per line. End with CNTL/Z. Router(config)#hostname R2 R2(config)#int s0/0/1 R2(config-if)#descrip connection to R1 R2(config-if)#ip add 172.31.21.2 255.255.255.252 R2(config-if)#no shutdown

 $R2$ (config-if)# %LINK-5-CHANGED: Interface Serial0/0/1, changed state to up

%LINEPROTO-5-UPDOWN: Line protocol on Interface Serial0/0/1, changed state to up

R2(config-if)#int s0/0/0 R2(config-if)#descrip connection to R3 R2(config-if)#ip add 172.31.23.1 255.255.255.252 R2(config-if)#clock rate 128000 R2(config-if)#no shutdown

%LINK-5-CHANGED: Interface Serial0/0/0, changed state to down R2(config-if)#int f0/0 R2(config-if)#descrip Internet PC R2(config-if)#ip add 209.165.200.225 255.255.255.248 R2(config-if)#no shutdown

R2(config-if)# %LINK-5-CHANGED: Interface FastEthernet0/0, changed state to up %LINEPROTO-5-UPDOWN: Line protocol on Interface FastEthernet0/0, changed state to up

R2(config-if)#int f0/1 R2(config-if)#ip address 10.10.10.1 255.255.255.0 R2(config-if)#no shutdown

R2(config-if)#

%LINK-5-CHANGED: Interface FastEthernet0/1, changed state to up

%LINEPROTO-5-UPDOWN: Line protocol on Interface FastEthernet0/1, changed state to up

R2(config-if)#description connection to web server R2(config-if)#exit R2(config)#ip route 0.0.0.0 0.0.0.0 f0/0 R2(config)# %LINK-5-CHANGED: Interface Serial0/0/0, changed state to up

<span id="page-27-0"></span>%LINEPROTO-5-UPDOWN: Line protocol on Interface Serial0/0/0, changed state to up

#### **2.1.5 Configuración del R3**

Router>enable Router#configure terminal Enter configuration commands, one per line. End with CNTL/Z. Router(config)#hostname R3 R3(config)#int s0/0/1 R3(config-if)#description connection to R2 R3(config-if)#ip add 172.31.23.2 255.255.252.252 Bad mask 0xFFFFFCFC for address 172.31.23.2 R3(config-if)#ip add 172.31.23.2 255.255.255.252 R3(config-if)#no shutdown

R3(config-if)# %LINK-5-CHANGED: Interface Serial0/0/1, changed state to up int l %LINEPROTO-5-UPDOWN: Line protocol on Interface Serial0/0/1, changed state to up

 $\lambda$ 

% Invalid input detected at '^' marker. R3(config-if)#int lo4

R3(config-if)# %LINK-5-CHANGED: Interface Loopback4, changed state to up

%LINEPROTO-5-UPDOWN: Line protocol on Interface Loopback4, changed state to up

R3(config-if)#ip address 192.168.4.1 255.255.255.0 R3(config-if)#no shutdown R3(config-if)#int lo5

R3(config-if)# %LINK-5-CHANGED: Interface Loopback5, changed state to up

%LINEPROTO-5-UPDOWN: Line protocol on Interface Loopback5, changed state to up

R3(config-if)#ip add 192.168.5.1 255.255.255.0 R3(config-if)#no shutdown R3(config-if)#int lo6

R3(config-if)# %LINK-5-CHANGED: Interface Loopback6, changed state to up

%LINEPROTO-5-UPDOWN: Line protocol on Interface Loopback6, changed state to up

<span id="page-28-0"></span>R3(config-if)#ip add 192.168.6.1 255.255.255.0 R3(config-if)#exit R3(config)#ip route 0.0.0.0 0.0.0.0 s0/0/1 R3(config)#

# **2.1.6 Configuración de "S1"**

Switch>enable Switch#configure terminal Enter configuration commands, one per line. End with CNTL/Z. Switch(config)#no ip domain-lookup Switch(config)#hostname S1 S1(config)#exit S1# %SYS-5-CONFIG\_I: Configured from console by console

# <span id="page-28-1"></span>**2.1.7 Configuración de "S3"**

Switch>enable Switch#configure terminal Enter configuration commands, one per line. End with CNTL/Z. Switch(config)#no ip domain-lookup Switch(config)#hostname S3 S3(config)#exit S3# %SYS-5-CONFIG\_I: Configured from console by console

# <span id="page-28-2"></span>**2.1.8 Configuración del direccionamiento ip de "PC-A"**

Seleccionamos la configuración IP por DHCP y nos queda de la siguiente manera: IP address: 169.254.139.60 Mascara de subred: 255.255.0.0 Gateway predeterminado: 0.0.0.0

# <span id="page-29-0"></span>**2.1.9 Configuración del direccionamiento ip de "PC-C"**

<span id="page-29-1"></span>Seleccionamos la configuración IPpor DHCP y nos queda de la siguiente manera: IP address: 169.254.236.160 Mascara de subred: 255.255.0.0 Gateway predeterminado: 0.0.0.0

# **2.2 Configurar el protocolo de enrutamiento OSPFv2 bajo los siguientes criterios:**

![](_page_29_Picture_140.jpeg)

#### <span id="page-29-2"></span>**2.2.1 Configuración en R1**

R1>enable

R1#configure terminal

Enter configuration commands, one per line. End with CNTL/Z.

R1(config)#router ospf 1

R1(config-router)#router-id 1.1.1.1

R1(config-router)#Reload or use "clear ip ospf process" command, for this to take effect

R1(config-router)#no router-id 1.1.1.1 R1(config-router)#router-id 1.1.1.1 R1(config-router)#Reload or use "clear ip ospf process" command, for this to take effect

R1(config-router)#network 172.31.21.0 0.0.0.3 area 0 R1(config-router)#network 192.168.30.0 0.0.0.255 area 0 R1(config-router)#network 192.168.40.0 0.0.0.255 area 0 R1(config-router)#network 192.168.200.0 0.0.0.255 area 0 R1(config-router)#passive-interface f0/0 R1(config-router)#exit R1(config)#int s0/0/0 R1(config-if)#bandwidth 256 R1(config-if)#ip ospf cost 9500 **R1(config-if)#**

# <span id="page-30-0"></span>**2.2.2 Configuración en R2**

R2>enable R2#configure terminal Enter configuration commands, one per line. End with CNTL/Z. R2(config)#router ospf 1 R2(config-router)#router-id 5.5.5.5 R2(config-router)#network 172.31.21.0 0.0.0.3 area 0 R2(config-router)# 02:12:01: %OSPF-5-ADJCHG: Process 1, Nbr 1.1.1.1 on Serial0/0/1 from LOADING to FULL, Loading Done

R2(config-router)#network 172.31.23.0 0.0.0.3 area 0 R2(config-router)#network 172.31.23.0 0.0.0.3 area 0 R2(config-router)#network 172.31.21.0 0.0.0.3 area 0 R2(config-router)#network 10.10.10.0 0.0.0.255 area 0 R2(config-router)#passive-interface f0/0 R2(config-router)#interface s0/0/0 R2(config-if)#bandwidth 256 R2(config-if)#interface s0/0/1 R2(config-if)#bandwidth 256 R2(config-if)#interface s0/0/0 R2(config-if)#ip ospf cost 9500

<span id="page-30-1"></span>R2(config-if)#

# **2.2.3 Configuración en R3**

R3>enable R3#configure terminal Enter configuration commands, one per line. End with CNTL/Z. R3(config)#router ospf 1 R3(config-router)#router-id 8.8.8.8 R3(config-router)#network 172.31.23.0 0.0.0.3 area 0 R3(config-router)# 02:25:30: %OSPF-5-ADJCHG: Process 1, Nbr 5.5.5.5 on Serial0/0/1 from LOADING to FULL, Loading Done

R3(config-router)#network 192.168.4.0 0.0.0.255 area 0 R3(config-router)#passive-interface lo4 R3(config-router)#passive-interface lo5 R3(config-router)#passive-interface lo6 R3(config-router)#exit R3(config)#int s0/0/1 R3(config-if)#bandwidth 256 R3(config-if)#ip ospf cost 9500

R3(config-if)#exit

# **2.3 Verificar información de OSPF**

#### <span id="page-31-0"></span>*Visualizar tablas de enrutamiento y routers conectados por OSPFv2*

R2>enable R2#show ip ospf neighbor

<span id="page-31-1"></span>Neighbor ID Pri State Dead Time Address Interface 1.1.1.1 0 FULL/ - 00:00:30 172.31.21.1 Serial0/0/1 8.8.8.8 0 FULL/ - 00:00:39 172.31.23.2 Serial0/0/0

#### **2.4 Visualizar lista resumida de interfaces por OSPF en donde se ilustre el costo de cada interface**

Para este paso se utiliza el comando **show ip ospf interface brief** pero este comando no es soportado por Packet tracert

<span id="page-31-2"></span>R2#show ip ospf interface brief  $\wedge$ % Invalid input detected at '^' marker.

# **2.5 Visualizar el OSPF Process ID, Router ID, Address summarizations, Routing Networks, and passive interfaces configuradas en cada router.**

R2#show ip protocols

Routing Protocol is "ospf 1" Outgoing update filter list for all interfaces is not set Incoming update filter list for all interfaces is not set Router ID 5.5.5.5 Number of areas in this router is 1. 1 normal 0 stub 0 nssa Maximum path: 4 Routing for Networks: 172.31.21.0 0.0.0.3 area 0 172.31.23.0 0.0.0.3 area 0 10.10.10.0 0.0.0.255 area 0 Passive Interface(s): FastEthernet0/0 Routing Information Sources: Gateway Distance Last Update 1.1.1.1 110 00:28:05 5.5.5.5 110 00:17:56 8.8.8.8 110 00:13:05 Distance: (default is 110)

<span id="page-32-1"></span><span id="page-32-0"></span>**2.6 Configurar VLANs, Puertos troncales, puertos de acceso, encapsulamiento, Inter-VLAN Routing y Seguridad en los Switches acorde a la topología de red establecida.**

#### **2.6.1 Se configuramos la seguridad en R1**

R1>enable R1#configure terminal Enter configuration commands, one per line. End with CNTL/Z. R1(config)#enable secret class R1(config)#line con 0 R1(config-line)#pass cisco R1(config-line)#login R1(config-line)#line vty 0 4 R1(config-line)#pass cisco R1(config-line)#login R1(config-line)#exit R1(config)#service pass R1(config)#service password-encryption R1(config)#banner motd #Prohibido El Acceso No Autorizado# R1(config)# exit R1#copy running-config startup-config Destination filename [startup-config]? Building configuration...  $[OK]$ 

# <span id="page-32-2"></span>**2.6.2 Seguridad en el router R2**

R2>enable R2#configure terminal Enter configuration commands, one per line. End with CNTL/Z. R2(config)#enable secret class R2(config)#line con 0 R2(config-line)#pass cisco R2(config-line)#login R2(config-line)#line vty 0 4 R2(config-line)#pass cisco R2(config-line)#login R2(config-line)#exit R2(config)#service password-encryption R2(config)#banner motd #Prohibido El Acceso No Autorizado# R2(config)#exit

R2#copy running-config startup-config Destination filename [startup-config]? Building configuration... [OK]

# <span id="page-33-0"></span>**2.6.3 Configuración de seguridad en R3**

R3>enable R3#configure terminal Enter configuration commands, one per line. End with CNTL/Z. R3(config)#enable secret class R3(config)#line con 0 R3(config-line)#pass cisco R3(config-line)#login R3(config-line)#exit R3(config)#service password-encryption R3(config)#banner motd #Prohibido El Acceso No Autorizado# R3(config)#exit R3# %SYS-5-CONFIG\_I: Configured from console by console

<span id="page-33-1"></span>R3#copy running-config startup-config Destination filename [startup-config]? Building configuration... [OK]

# **2.6.4 Configuración de seguridad en S1**

S1>enable Password: S1#configure terminal Enter configuration commands, one per line. End with CNTL/Z. S1(config)#enable secret class S1(config)#line con 0 S1(config-line)#pass cisco S1(config-line)#login S1(config-line)#line vty 0 4 S1(config-line)#pass cisco S1(config-line)#login S1(config-line)#service password-encryption S1(config)#banner motd #Prohibido El Acceso No Autorizado# S1(config)#exit S1# %SYS-5-CONFIG\_I: Configured from console by console

<span id="page-33-2"></span>S1#copy running-config startup-config Destination filename [startup-config]? Building configuration...  $[OK]$ 

# **2.6.5 Seguridad en S3**

S3>enable

S3#configure terminal Enter configuration commands, one per line. End with CNTL/Z. S3(config)#hostname S3 S3(config)#no ip domain-lookup S3(config)#enable secret class S3(config)#line con 0 S3(config-line)#pass cisco S3(config-line)#login S3(config-line)#line vty 0 4 S3(config-line)#pass cisco S3(config-line)#login S3(config-line)#exit S3(config)#service password-encryption S3(config)#banner motd #Prohibido El Acceso No Autorizado# S3(config)#exit S3# %SYS-5-CONFIG I: Configured from console by console

# <span id="page-34-0"></span>**2.6.6 Configuracion de vlan en S1**

S1#configure terminal Enter configuration commands, one per line. End with CNTL/Z. S1(config)#no ip domain-lookup S1(config)#vlan 30 S1(config-vlan)#name Administracion S1(config-vlan)#vlan 40 S1(config-vlan)#name Mercadeo S1(config-vlan)#vlan 200 S1(config-vlan)#name Mantenimiento S1(config-vlan)#exit S1(config)#int vlan 200 S1(config-if)# %LINK-5-CHANGED: Interface Vlan200, changed state to up

S1(config-if)#ip address 192.168.200.2 255.255.255.0 S1(config-if)#no shut S1(config-if)#exit S1(config)#ip default-gateway 192.168.200.1 S1(config)#interface f0/3 S1(config-if)#switchport mode trunk

S1(config-if)# %LINEPROTO-5-UPDOWN: Line protocol on Interface FastEthernet0/3, changed state to down

%LINEPROTO-5-UPDOWN: Line protocol on Interface FastEthernet0/3, changed state to up

%LINEPROTO-5-UPDOWN: Line protocol on Interface Vlan200, changed state to up

S1(config-if)#switchport trunk native vlan 1 S1(config-if)#interface f0/24 S1(config-if)#switchport mode trunk S1(config-if)#switchport trunk native vlan 1 S1(config-if)#interface range fa0/1-2, fa0/4-23, GigabitEthernet0/1-2 S1(config-if-range)#switchport mode access S1(config-if-range)#interface fa0/1 S1(config-if)#switchport mode access S1(config-if)#switchport access vlan 30 S1(config-if)#interface range fa0/2, fa0/4-23, GigabitEthernet0/1-2 S1(config-if-range)#no shutdown

# <span id="page-35-0"></span>**2.6.7 Configuración vlan en S3**

Prohibido El Acceso No Autorizado

User Access Verification

Password:

S3>enable Password: S3#configure terminal Enter configuration commands, one per line. End with CNTL/Z. S3(config)#hostname S3 S3(config)#no ip domain-lookup S3(config)#vlan 30 S3(config-vlan)#name Administracion S3(config-vlan)#vlan 40 S3(config-vlan)#name Mercadeo S3(config-vlan)#vlan 200 S3(config-vlan)#name Mantenimiento S3(config-vlan)#exit S3(config)#int vlan 200 S3(config-if)# %LINK-5-CHANGED: Interface Vlan200, changed state to up

%LINEPROTO-5-UPDOWN: Line protocol on Interface Vlan200, changed state to up

S3(config-if)#ip address 192.168.200.3 255.255.255.0 S3(config-if)#no shutdown S3(config-if)#exit S3(config)#ip default-gateway 192.168.200.1 S3(config)#interface f0/3 S3(config-if)#switchport mode trunk S3(config-if)#switchport trunk native vlan 1 S3(config-if)#interface range fa0/1-2, fa0/4-24, GigabitEthernet0/1-2 <span id="page-36-0"></span>S3(config-if-range)#switchport mode access S3(config-if-range)#interface fa0/1 S3(config-if)#switchport mode access S3(config-if)#switchport access vlan 40 S3(config-if)# S3(config-if)#interface range fa0/2, fa0/4-24, GigabitEthernet0/1-2 S3(config-if-range)#shutdown

# **2.7 En el Switch 3 deshabilitar DNS lookup**

<span id="page-36-1"></span>S3#configure terminal Enter configuration commands, one per line. End with CNTL/Z. S3(config)#no ip domain-lookup S3(config)#exit S3# %SYS-5-CONFIG\_I: Configured from console by console

# <span id="page-36-2"></span>*2.8* **Asignar direcciones IP a los Switches acorde a los lineamientos***.*

# **2.8.1 Configuración de direcciones IP en S1**

S1#configure terminal Enter configuration commands, one per line. End with CNTL/Z. S1(config)#int vlan 200 S1(config-if)#ip address 192.168.200.2 255.255.255.0 S1(config-if)#no shutdown S1(config-if)#exit S1(config)#ip default-gateway 192.168.200.1

# <span id="page-36-3"></span>**2.8.2 Configuración de direcciones IP en S3**

Prohibido El Acceso No Autorizado

User Access Verification

Password:

S3>enable Password: S3#configure terminal Enter configuration commands, one per line. End with CNTL/Z. S3(config)#int vlan 200 S3(config-if)#ip address 192.168.200.3 255.255.255.0 S3(config-if)#no shutdown S3(config-if)#exit

<span id="page-37-0"></span>S3(config)#ip default-gateway 192.168.200.1 S3(config)#

# <span id="page-37-1"></span>**2.9 Desactivar todas las interfaces que no sean utilizadas en el esquema de red.**

#### **2.9.1 Desactivar interfaces en S1**

S1#configure terminal Enter configuration commands, one per line. End with CNTL/Z. S1(config)# S1(config)#interface range fa0/1-2, fa0/4-23, GigabitEthernet0/1-2 S1(config-if-range)#switchport mode access S1(config-if-range)#interface fa0/1 S1(config-if)#switchport mode access S1(config-if)#switchport access vlan 30 S1(config-if)#interface range fa0/2, fa0/4-23, GigabitEthernet0/1-2 S1(config-if-range)#shutdown S1(config-if-range)#

<span id="page-37-2"></span>

# **2.9.2 Desactivar interfaces en S3**

S3>enable Password: S3#configure terminal Enter configuration commands, one per line. End with CNTL/Z. S3(config)#int vlan 200 S3(config-if)#ip address 192.168.200.3 255.255.255.0 S3(config-if)#no shutdown S3(config-if)#exit S3(config)#ip default-gateway 192.168.200.1 S3(config)# S3(config)#interface range fa0/1-2, fa0/4-24, GigabitEthernet0/1-2 S3(config-if-range)#switchport mode access S3(config-if-range)#int fa0/1 S3(config-if)#switchport mode access S3(config-if)#switchport access vlan 40 S3(config-if)#interface range fa0/2, fa0/4-24, GigabitEthernet0/1-2 S3(config-if-range)#shutdown

S3(config-if-range)#

#### <span id="page-38-0"></span>**2.10 Implement DHCP and NAT for IPv4**

#### **Configuracion para R1**

R1#configure terminal Enter configuration commands, one per line. End with CNTL/Z. R1(config)#ip dhcp excluded-address 192.168.30.1 192.168.30.30 R1(config)#ip dhcp pool Administracion R1(dhcp-config)#network 192.168.30.0 255.255.255.0 R1(dhcp-config)#default-router 192.168.30.1 R1(dhcp-config)#dns-server 10.10.10.11 R1(dhcp-config)#end R1# %SYS-5-CONFIG\_I: Configured from console by console R1#enable

R1#configure terminal Enter configuration commands, one per line. End with CNTL/Z. R1(config)#ip dhcp excluded-address 192.168.40.1 192.168.40.30 R1(config)#ip dhcp pool Mercadeo R1(dhcp-config)#network 192.168.40.0 255.255.255.0 R1(dhcp-config)#default-router 192.168.40.1 R1(dhcp-config)#dns-server 10.10.10.11 R1(dhcp-config)#end R1# %SYS-5-CONFIG\_I: Configured from console by console

# <span id="page-38-1"></span>*2.11 Configurar R1 como servidor DHCP para las VLANs 30 y 40.*

R1#configure terminal Enter configuration commands, one per line. End with CNTL/Z. R1(config)#ip dhcp excluded-address 192.168.30.1 192.168.30.30 R1(config)#ip dhcp excludded-address 192.168.40.1 192.168.40.30  $\wedge$ % Invalid input detected at '^' marker. R1(config)#ip dhcp excluded-address 192.168.40.1 192.168.40.30 R1(config)#ip dchp pool Administracion  $\wedge$ % Invalid input detected at '^' marker. R1(config)#ip dhcp pool ADMINISTRACION R1(dhcp-config)#dns-server 10.10.10.11 R1(dhcp-config)#domain-name ccna-unad.com  $\lambda$ % Invalid input detected at '^' marker. R1(dhcp-config)#default-router 192.168.30.1

<span id="page-39-0"></span>R1(dhcp-config)#network 192.168.30.0 255.255.255.0 R1(dhcp-config)#exit R1(config)#exit

# **2.12 Reservar las primeras 30 direcciones IP de las VLAN 30 y 40 para configuraciones estáticas.**

![](_page_39_Picture_159.jpeg)

R1#configure terminal

Enter configuration commands, one per line. End with CNTL/Z.

R1(config)#ip dhcp excluded-address 192.168.31.1 192.168.31.30

R1(config)#ip dhcp excluded-address 192.168.31.1 192.168.31.30

R1(config)#no ip dhcp excluded-address 192.168.31.1 192.168.31.30

R1(config)#ip dhcp excluded-address 192.168.30.1 192.168.30.30

R1(config)#ip dhcp excluded-address 192.168.40.1 192.168.40.30

R1(config)#ip dhcp pool Administracion

R1(dhcp-config)#dns-server 10.10.10.11

R1(dhcp-config)#domain-name ccna-unad.com

% Invalid input detected at '^' marker.

R1(dhcp-config)#default-router 192.168.30.1

R1(dhcp-config)#network 192.168.30.0 255.255.255.0

R1(dhcp-config)#ip dhcp pool Mercadeo

R1(dhcp-config)#dns-server 10.10.10.11

R1(dhcp-config)#domain-name ccna-unad.com

 $\boldsymbol{\wedge}$ 

 $\boldsymbol{\wedge}$ 

% Invalid input detected at '^' marker.

R1(dhcp-config)#default-router 192.168.40.1

<span id="page-39-1"></span>R1(dhcp-config)#network 192.168.40.0 255.255.255.0

R1(dhcp-config)#

# **2.13 Configurar NAT en R2 para permitir que los host puedan salir a internet**

R2#configure terminal

Enter configuration commands, one per line. End with CNTL/Z. R2(config)#access-list 1 permit 192.168.30.1 0.0.0.255 R2(config)#access-list 1 permit 192.168.40.1 0.0.0.255 R2(config)#no access-list 1 permit 192.168.30.1 0.0.0.255 R2(config)#no access-list 1 permit 192.168.40.1 0.0.0.255 R2(config)#access-list 1 permit 192.168.30.0 0.0.0.255 R2(config)#access-list 1 permit 192.168.40.0 0.0.0.255 R2(config)#access-list 1 permit 192.168.4.0 0.0.3.255 R2(config)#ip nat pool INTERNET 209.165.200.225 209.165.200.228 netmask 255.255.255.248 R2(config)#ip nat inside source list 1 pool INTERNET R2(config)#ip nat inside source static 10.10.10.10 209.165.200.229

<span id="page-40-0"></span>R2(config)#

#### **2.14 Configurar al menos dos listas de acceso de tipo estándar a su criterio en para restringir o permitir tráfico desde R1 o R3 hacia R2.**

R2#configure terminal Enter configuration commands, one per line. End with CNTL/Z. R2(config)#access-list 101 permit tcp any host 209.165.200.229 eq www R2(config)#access-list 101 permit icmp any any echo-reply R2(config)#int f0/0 R2(config-if)#ip access-group 101 in R2(config-if)#int s0/0/1 R2(config-if)#ip access-group 101 out R2(config-if)#int s0/0/0 R2(config-if)#ip access-group 101 out R2(config-if)#int f0/1 R2(config-if)#ip access-group 101 out R2(config-if)#

#### <span id="page-40-1"></span>**2.15 Configurar al menos dos listas de acceso de tipo extendido o nombradas a su criterio en para restringir o permitir tráfico desde R1 o R3 hacia R2.**

R2#configure terminal Enter configuration commands, one per line. End with CNTL/Z. R2(config)#ip nat inside source static 10.10.10.10 209.165.200.229 R2(config)#int f0/0 R2(config-if)#ip nat outside R2(config-if)#int f0/1 R2(config-if)#ip nat inside R2(config-if)#end R2#

%SYS-5-CONFIG\_I: Configured from console by console

R2#configure terminal Enter configuration commands, one per line. End with CNTL/Z. R2(config)#access-list 1 permit 192.168.30.0 0.0.0.255 R2(config)#access-list 1 permit 192.168.40.0 0.0.0.255 R2(config)#access-list 1 permit 192.168.4.0 0.0.3.255 R2(config)#ip nat pool INTERNET 209.165.200.225 209.165.200.228 netmask 255.255.255.248 R2(config)#ip nat inside source list 1 pool INTERNET R2(config)#

<span id="page-41-0"></span>**2.16 Verificar procesos de comunicación y redireccionamiento de tráfico en los routers mediante el uso de Ping y Traceroute.**

**Verificación con el comando ping**

#### **2.16.1 Ping de R1 a R2**

R1#ping 172.31.21.2

Type escape sequence to abort. Sending 5, 100-byte ICMP Echos to 172.31.21.2, timeout is 2 seconds: 11111 Success rate is 100 percent (5/5), round-trip  $min/avg/max = 1/5/22$  ms

#### **2.16.2 Ping de R2 A R3**

```
R2#ping 172.31.23.2
```

```
Type escape sequence to abort.
Sending 5, 100-byte ICMP Echos to 172.31.23.2, timeout is 2 seconds:
11111
Success rate is 100 percent (5/5), round-trip min/avg/max = 1/3/11 ms
```
#### **Web Server**

```
SERVER>ping 209.165.200.225
Pinging 209.165.200.225 with 32 bytes of data:
Reply from 209.165.200.225: bytes=32 time=1ms TTL=255
Reply from 209.165.200.225: bytes=32 time=0ms TTL=255
Reply from 209.165.200.225: bytes=32 time=0ms TTL=255
Reply from 209.165.200.225: bytes=32 time=0ms TTL=255
Ping statistics for 209.165.200.225:
    Packets: Sent = 4, Received = 4, Lost = 0 (0% loss),
Approximate round trip times in milli-seconds:
   Minimum = 0ms, Maximum = 1ms, Average = 0msSERVER>
```
#### **CONCLUSIONES**

- <span id="page-42-0"></span> En el desarrollo del escenario uno me ayuda a poner en práctica el conocimiento e investigar las diferentes formas de activar una red ya que nos ayuda a tener comunicación entre varios computadoras, acortando distancia e implementando seguridad en ella.
- En el escenario se aplicó la configurar de VLAN, accesos troncal, DHCP, RIPv2 y NAT con sobrecarga la cual ayuda a cambia varias IP privada en una IP publica,
- Escenario dos se logró la configuración de dirección IP protocolos de enrutamiento OSPFv2 listas de acceso, creación y configuración de VLAN puertos trocales y DHCP en IPV4.

# **BIBLIOGRAFÍA**

- <span id="page-43-0"></span> Macfarlane, J. (2014). Network Routing Basics : Understanding IP Routing in Cisco Systems. Recuperado de [http://bibliotecavirtual.unad.edu.co:2048/login?url=http://search.ebscohost.c](http://bibliotecavirtual.unad.edu.co:2048/login?url=http://search.ebscohost.com/login.aspx?direct=true&db=e000xww&AN=158227&lang=es&site=ehost-live) [om/login.aspx?direct=true&db=e000xww&AN=158227&lang=es&site=ehost](http://bibliotecavirtual.unad.edu.co:2048/login?url=http://search.ebscohost.com/login.aspx?direct=true&db=e000xww&AN=158227&lang=es&site=ehost-live)[live](http://bibliotecavirtual.unad.edu.co:2048/login?url=http://search.ebscohost.com/login.aspx?direct=true&db=e000xww&AN=158227&lang=es&site=ehost-live)
- **Temática: Asignación de direcciones IP** CISCO. (2014). Asignación de direcciones IP. Fundamentos de Networking. Recuperado de [https://static-course](https://static-course-assets.s3.amazonaws.com/ITN50ES/module8/index.html#8.0.1.1)[assets.s3.amazonaws.com/ITN50ES/module8/index.html#8.0.1.1](https://static-course-assets.s3.amazonaws.com/ITN50ES/module8/index.html#8.0.1.1)

# **Temática: VLANs**

CISCO. (2014). VLANs. Principios de Enrutamiento y Conmutación. Recuperado de [https://static-course](https://static-course-assets.s3.amazonaws.com/RSE50ES/module3/index.html#3.0.1.1)[assets.s3.amazonaws.com/RSE50ES/module3/index.html#3.0.1.1](https://static-course-assets.s3.amazonaws.com/RSE50ES/module3/index.html#3.0.1.1)

# **Temática: OSPF de una sola área**

CISCO. (2014). OSPF de una sola área. Principios de Enrutamiento y Conmutación. Recuperado de [https://static-course](https://static-course-assets.s3.amazonaws.com/RSE50ES/module8/index.html#8.0.1.1)[assets.s3.amazonaws.com/RSE50ES/module8/index.html#8.0.1.1](https://static-course-assets.s3.amazonaws.com/RSE50ES/module8/index.html#8.0.1.1)

# **Temática: DHCP**

CISCO. (2014). DHCP. Principios de Enrutamiento y Conmutación. Recuperado de [https://static-course](https://static-course-assets.s3.amazonaws.com/RSE50ES/module10/index.html#10.0.1.1)[assets.s3.amazonaws.com/RSE50ES/module10/index.html#10.0.1.1](https://static-course-assets.s3.amazonaws.com/RSE50ES/module10/index.html#10.0.1.1)